Insert the title of the dissertation, project or internship report, font Arial Bold, font size adjusted to the text box 12x12cm, left aligned

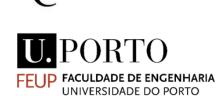

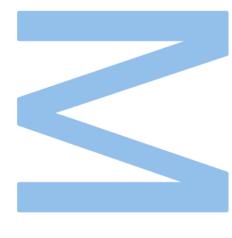

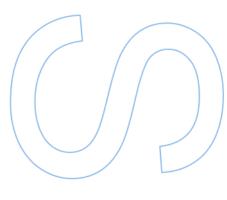

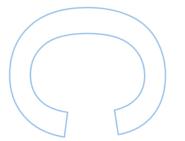

Author's name, Arial Plain, 18

Course's Name, Arial Plain, 12 Department, Arial Plain, 10 Faculty of Sciences of University of Porto and [name of the Faculty/Institution], Arial Plain, 10 Year

Insert a figure related to the theme (optional)

# Insert the title of the dissertation, project or internship report, font Arial Bold, font size adjusted to the text box 12x12cm, left aligned

# Author's name, Arial Plain, 18

Dissertation/Internship/Project Report carried out as part of the [course's name], Arial Plain, 12 Department, Arial Plain, 10 Year

### **Supervisor**

Supervisor's Name, Category, Institution

### Co-supervisor [if applicable]

Supervisor's Name, Category, Institution

### **External Host Supervisor [if applicable]**

Name, Professional status, Company's name

Logo

(company/research unit)
[if applicable]

Logo

(company/research unit)
[if applicable]

# Acknowledgements

Acknowledge ALL the people!

# Resumo

Este tese é sobre alguma coisa

Palavras-chave: física (keywords em português)

# **Abstract**

This thesis is about something, I guess.

Keywords: physics

# **Table of Contents**

| Lis | et of Figures             | V          |
|-----|---------------------------|------------|
| Lis | st of Abbreviations       | <b>v</b> i |
| 1.  | Chapter Title Here        | 1          |
|     | 1.1. Citations            | 1          |
|     | 1.2. Figures              | 1          |
|     | 1.2.1. SVGs               | 3          |
|     | 1.2.1.1. Automatic export | 3          |
|     | 1.3. Math                 | 4          |
|     | 1.4. Abreviations         | 5          |
| Bib | oliography                | 5          |

# List of Figures

| 1.1. FCUP's fat cat                                    | 1 |
|--------------------------------------------------------|---|
| 1.2. FCUP's fat cat doing what cats do                 | 2 |
| 1.3. FCUP's fat cat                                    |   |
| 1.4. FCUP's fat cat.                                   | 2 |
| 1.5. FCUP's fat cat                                    | 2 |
| 1.6. The test SVG image, as it is seen in Inkscape     | 3 |
| 1.7. The test image, exported to PDF with LATEX option |   |

# List of Abbreviations

ANN Artificial Neural Network. 5

# 1. Chapter Title Here

Welcome to the tutorial on how to use this thesis model. This is not to teach you how to use LATEX. For that read a tutorial. But this aims to teach you how to do the basic stuff you will need in order to produce a decent document. We can start with a section and a section epigraph:

## 1.1. Citations

Python is a truly wonderful language. When somebody comes up with a good idea it takes about 1 minute and five lines to program something that almost does what you want. Then it takes only an hour to extend the script to 300 lines, after which it still does almost what you want.

Dr. Jack Jansen, maintainer of MacPython

You can add extra info to you references, like [1, section 3]. You can also call them by author, like saying Fienup [1] .

You can make personal notes like this

Also a random displayquote thing:

How can we image an object that's behind or enclosed on a medium where light does not propagate trivially? How can we manipulate light propagating in these media?

# 1.2. Figures

Let us start with a figure with two subfigures like in 1.1.

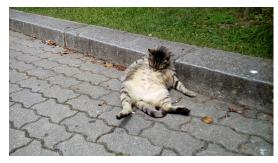

(a) FCUP's fat cat doing what cats do.

(b) FCUP's fat cat resting.

Figure 1.1: FCUP's fat cat.

Or two figures side by side like 1.2 and 1.3.

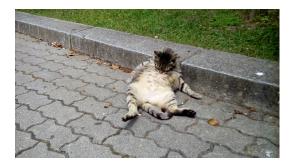

Figure 1.2: FCUP's fat cat doing what cats do.

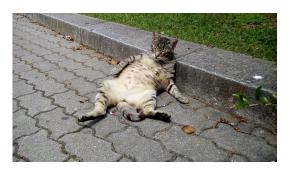

Figure 1.3: FCUP's fat cat.

Or a figure with some text on the side, like 1.4, or even a figure wrapped around in text, as seen on Figure 1.5.

And here we have some text related to this image. The text can occupy the same space as the image would normally do.

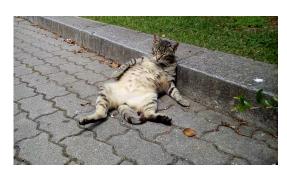

Figure 1.4: FCUP's fat cat.

This is where the float goes with text wrapping around it. You may embed tabular environment inside wraptable environment and customize as you like: Ultrices dui sapien eget mi proin sed libero. Ornare lectus sit amet est placerat in egestas erat imperdiet. Tortor dignissim convallis aenean et. Quam adipiscing vitae proin sagittis nisl rhoncus mattis. Vivamus at augue eget arcu dictum varius duis. Cursus turpis massa tincidunt dui.

Leo in vitae turpis massa sed. Tempor orci eu lobortis elementum. Turpis egestas integer eget aliquet nibh praesent tristique magna. Sed blandit libero volutpat sed cras ornare arcu dui. Feugiat sed lectus vestibulum mattis ullamcorper velit sed ullamcorper. Interdum velit euismod in pellentesque massa

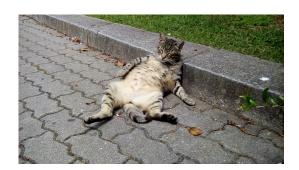

Figure 1.5: FCUP's fat cat.

placerat duis ultricies lacus. Ac ut consequat semper viverra nam. Dis parturient montes nascetur ridiculus mus. Mattis pellentesque id nibh tortor.

### 1.2.1 SVGs

How to make a LaTeX document with vector images, where the text in the images has exactly the same font and size as in normal text? This article describes how this is done using the 'PDF/EPS/PS + LaTeX' output feature of Inkscape 0.48. Inkscape can export the graphics to PDF/EPS/PS, and the text to a LaTeX file. When the LaTeX file is input in the LaTeX document, the PDF/EPS/PS image is included with overlaid text. Because typesetting of the text is done by LaTeX, LaTeX commands can be used in images, such as writing equations, references and shorthand macros.

(requires Inkscape version 0.48 or higher; this document discusses features up to Inkscape 0.49)

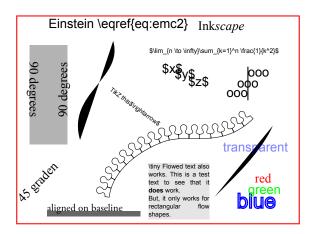

Figure 1.6: The test SVG image, as it is seen in Inkscape (exported to PDF without LATEX option).

$$E = mc^2 (1.1)$$

### 1.2.1.1 Automatic export

('write18' must be enabled, see the <code>epstopdf</code> package documentation. Add <code>-shell-escape</code> to the command line when calling <code>pdflatex</code>. And inkscape must be discoverable by the OS),

Whenever the SVG file is updated, it is possible to have LATEX automatically call Inkscape to export the image to PDF and LATEX again. This simplifies the workflow to

- Modify the SVG image in Inkscape;
- Save the SVG (Ctrl+S, no need to export to PDF);

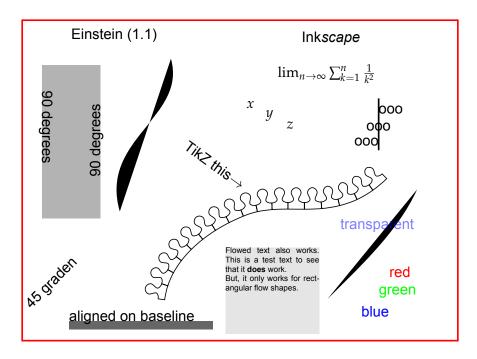

Figure 1.7: The test image, exported to PDF with LATEX option.

 Recompile LaTEX document. pdfLaTEX will notice the SVG file has changed, and will automatically do the export for you.

# 1.3. Math

The following equation uses a custom mathematical operator defined in line 88 of preamble.tex:

meshgrid 
$$\mathbf{x}_1 = \begin{bmatrix} a_1 & b_1 & c_1 \\ a_1 & b_1 & c_1 \end{bmatrix}$$
meshgrid  $\mathbf{x}_2 = \begin{bmatrix} a_2 & a_2 & a_2 \\ b_2 & b_2 & b_2 \end{bmatrix}$ 
(1.2)

The following equation uses the custom ceil and floor operator defined in line 86 of the stock preamble.tex:

$$x = \left\lfloor \frac{y}{2} \right\rfloor + \left\lceil \frac{w}{2} \right\rceil \tag{1.3}$$

And this is an equation with multiple lines:

$$I_{0} = I' + I'' \cos(\Psi)$$

$$I_{\pi/2} = -I'' \sin(\Psi)$$

$$I_{\pi} = I' - I'' \cos(\Psi)$$

$$I_{3\pi/2} = I'' \sin(\Psi)$$

$$(1.4)$$

And this is some random Python code:

```
1 def Hello():
3
         Meaningful docstring with in-depth explanation of this function
       0.000
5
       print(``Hello World !!'')
7 if __name__ == '__main__':
       Hello()
```

### **Abreviations** 1.4.

Use acronyms like this: Artificial Neural Network (ANN)

# References

[1] J. R. Fienup, "Phase retrieval algorithms: a comparison," Applied Optics, vol. 21, no. 15, pp. 2758–2769, Aug. 1982. [Online]. Available: https://www.osapublishing. org/ao/abstract.cfm?uri=ao-21-15-2758 [Cited on page 1.]

# Appendix Title Here

Write your Appendix content here.